## **Auftrag sperren**

Über die Schaltfläche "Bearbeitung"(Umschalt+F9) kann man einen Auftrag sperren, so das nur der Bearbeiter in diesem Auftrag Änderungen vornehmen kann, der den Auftrag in "Bearbeitung" gesetzt hat. Auch der Bearbeiter, der den Auftrag angelegt hat, kann keine Änderungen durchführen oder die Sperrung aufheben. Dazu benötigt man ein gesondertes Zugriffsrecht.

Wenn nun ein anderer Bearbeiter den Status ändern will, erscheint die folgende Warnung:

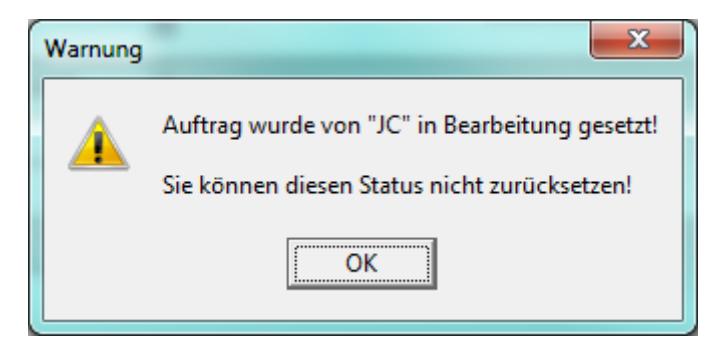

Und unten rechts erscheint der folgende Hinweis:

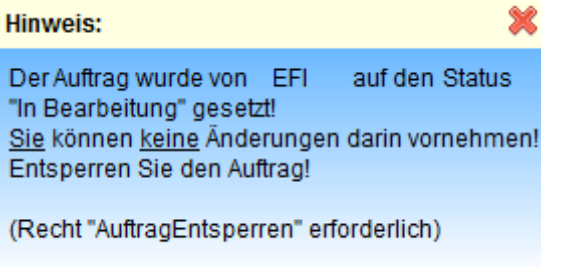

Wenn ein anderer Benutzer die Sperrung aufheben will, muss er in der Benutzerverwaltung/Zugriffssteuerung für das Recht "Auftrag entsperren" mindestens Schreibrechte haben.

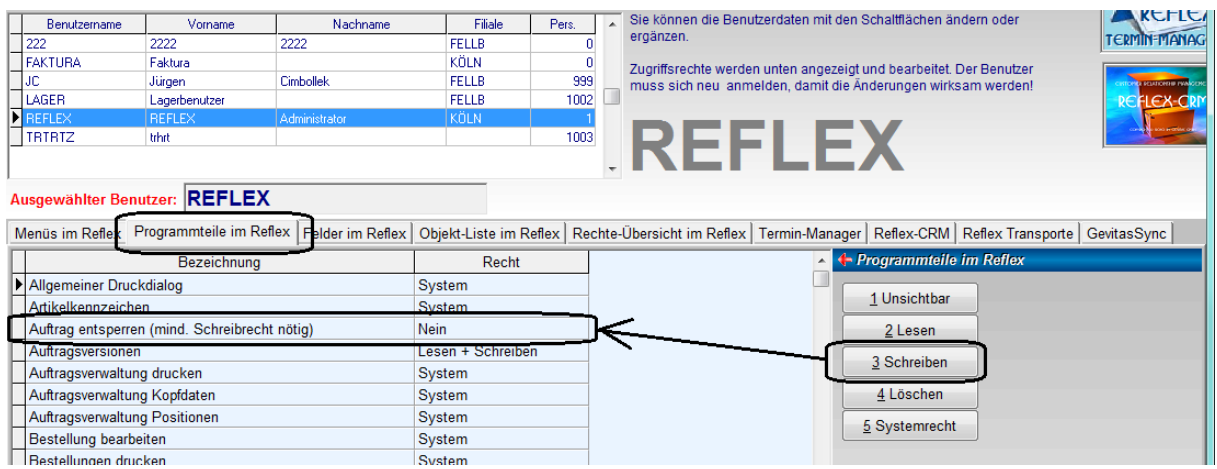